#### QUICK SETUP GUIDE M 80

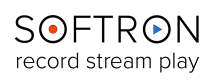

## What's in the box ?

- The M|80 (Sonnet Thunderbolt expansion chassis + Deltacast DELTA-hd-elp-d 80 card)
- 1 x USB dongle (with the licenses for the 8 channels of MovieRecorder)
- 8 x BNC Female to DIN 1.0/2.3 SDI Cable (15 cm)
- 1 x Thunderbolt cable (1.5 m)
- 1 x Power Adapter and Cord
- 1 x Full-Height bracket (if you need to use the card in a regular PCIe slot)

# Connect the M|80 to your computer

To start using the M|80, unpack it and connect it to:

- a power outlet
- your computer using the Thunderbolt cable

#### On your computer

- Connect the USB dongle (the small green light should light up)
- Download MovieRecorder [\(http://softron.tv/downloads.html](http://softron.tv/downloads.html))
- Download and install the drivers for the Deltacast card (link available on the downloads page of our website - requires to restart the computer)

#### Connection Diagram

The M|80 has eight 75 Ohms, DIN 1.0/2.3 connectors.

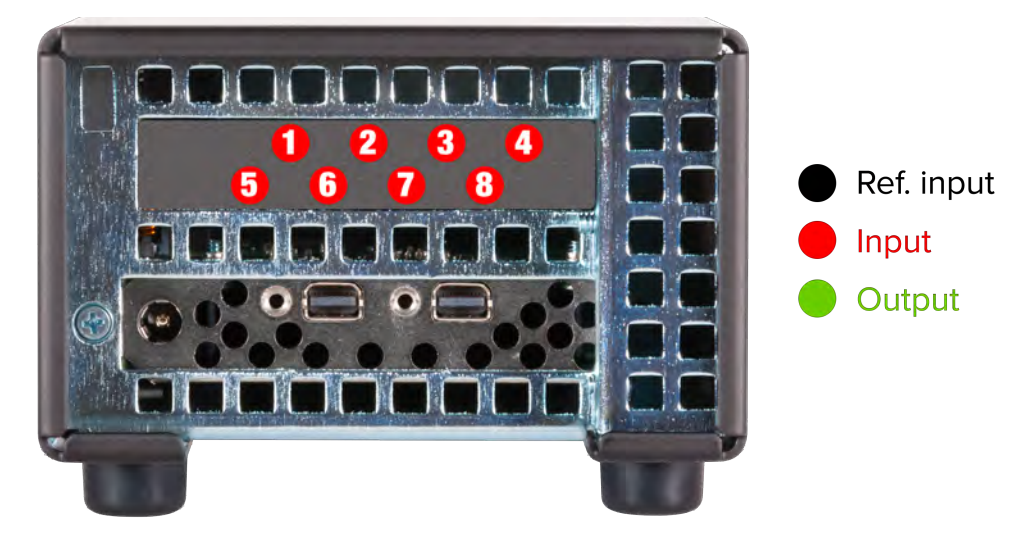

## Start MovieRecorder

After you have connected the device, cabled it, installed the drivers and applications, you are ready to use your device. You can find additional information on how to use MovieRecorder on our website. At the bottom of the MovieRecorder page, you can find the "Resources" section. Also the Knowledge Base of our support desk can provide a lot of useful information: https://softron.zendesk.com/

## Add options or licenses to the dongle

If you need to add options to MovieRecorder you can order them and we'll send you by email an upgrader for your dongle. Dongles can hold up to 10 licenses, so if you order an additional license, we can also send an upgrader for your dongle. Can be pretty useful if you need for example Multicam Logger and OnTheAir Video Express to run on the same computer.